# Habilitar que un alumno realice un cuestionario más tarde

Hola,

Si tenéis que **habilitar que un alumno haga la prueba más tarde**, eso se hace:

- 1. abriendo el cuestionario y pulsando "Excepciones de Usuario",
- 2. darle al botón de añadir excepción y
- 3. Buscar en el formulario la persona, ajustar la horquilla temporal y la duración de la prueba. Acordaros de que hay que añadir un intento si la persona ya entró en el cuestionario (el típico caso de que alguien te diga que a mitad de la prueba tuvo un problema técnico).

Creo que en una opción de la configuración del cuestionario, se puede hacer que le salga en todos los intentos los mismos parámetros en todos los intentos o que cambien cada vez que se hace un intento.

### 1- Abrir el cuestionario y pulsando "Excepciones de Usuario"

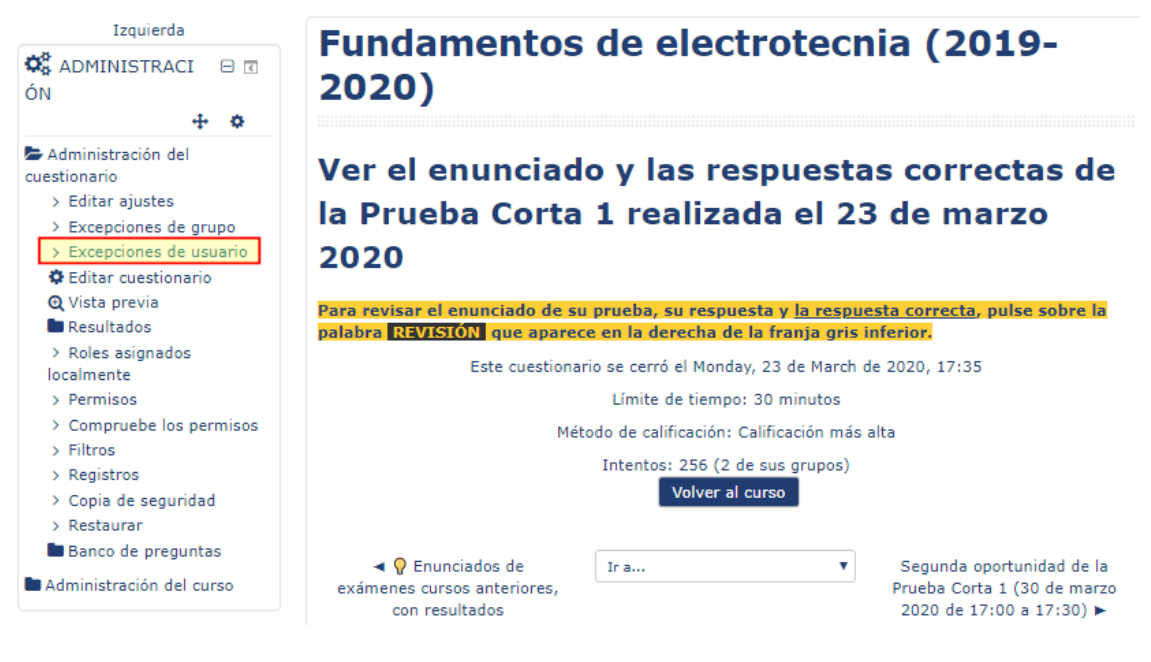

### 2. Pulsar al botón de "añadir excepción"

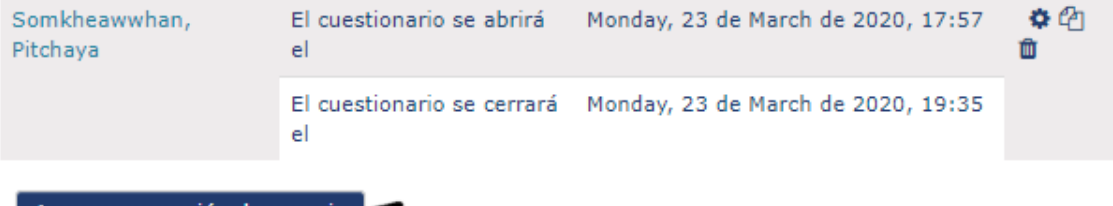

Agregar excepción de usuario

## 3. Buscar en el formulario la persona, ajustar la horquilla temporal y la duración de la prueba.

Acordaros de que hay que **añadir un intento si la persona ya entró en el cuestionario** (el típico caso de que alguien te diga que a mitad de la prueba tuvo un problema técnico).

#### $\overline{\phantom{a}}$  Anular

#### Pasar por alto usuario 0

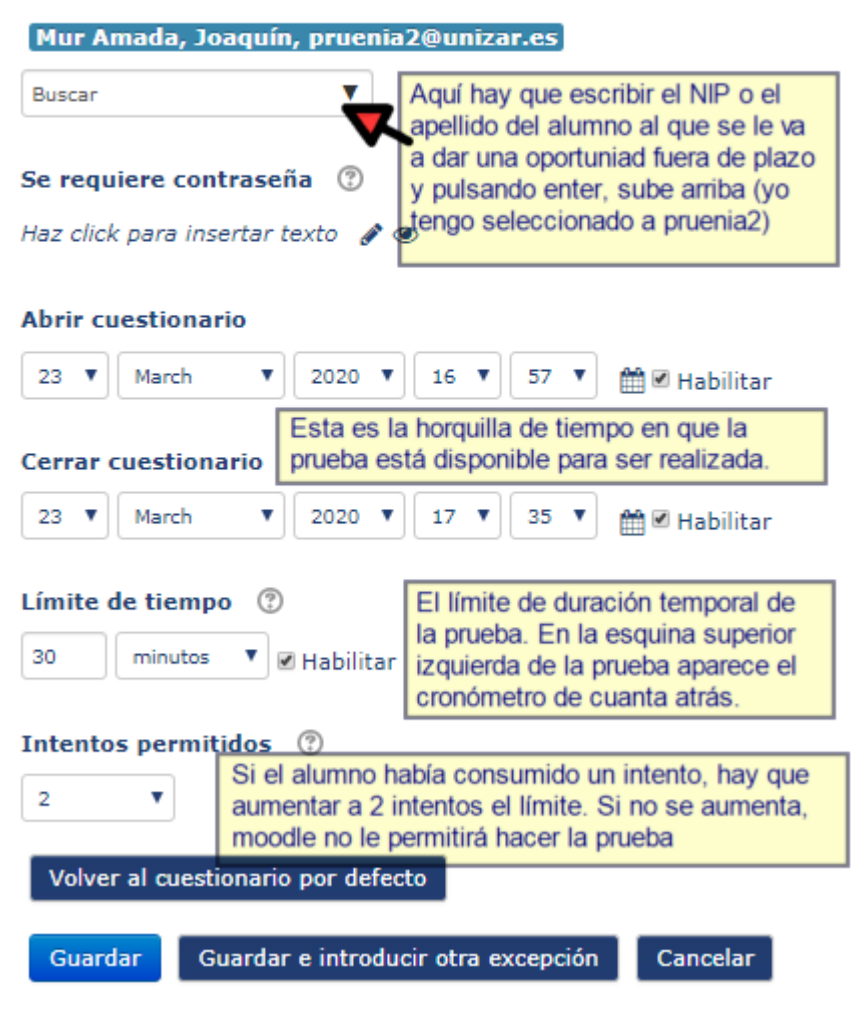